# **STORMSHIELD NETWORK SECURITY** QUICK INSTALLATION GUIDE - SN510 and SN710

### **1.INSTALLATION**

Before you install your Stormshield Network Firewall, carefully read and follow the safety instructions listed in the document SAFETY RULES AND INSTALLATION PRECAUTIONS.

#### CONTENTS OF THE PACKAGING

- · Your Stormshield Network Firewall appliance,
- A power cord,
- An RJ45 crossover cable,
- An RJ45 to DB9F serial cable,
- 4 non-slip rubber feet.

Take note of the registration password **1** and the serial number **2** located on the back panel of your Firewall. You will be asked for this information during the installation.

#### INSTALLATION

Place the Firewall horizontally on its non-slip rubber feet or install it in a rack using the mounting system provided. For instructions on how to do so, please refer to the document PRODUCT PRESENTATION AND INSTALLATION.

### 2. INSERTING EXTENSION MODULES ON SN710

#### IMPORTANT

Network modules must only be added or removed on appliances that have fully shut down and which are <u>necessarily unplugged</u> from any electrical power supply.

When extension modules are added or removed, interfaces will be reordered according to the order shown below:

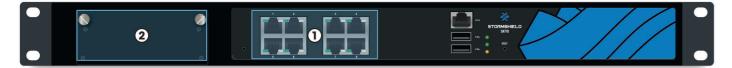

#### **EXTRACTION AND INSERTION PROCEDURE**

- 1. **Extracting:** unscrew the 2 knurled screws and extract the existing module by pulling on both screws.
- 2. **Inserting:** insert the extension module all the way in (push harder towards the end), then screw in the 2 knurled screws completely.

For further information, please refer to the document PRODUCT PRESENTATION AND INSTALLATION.

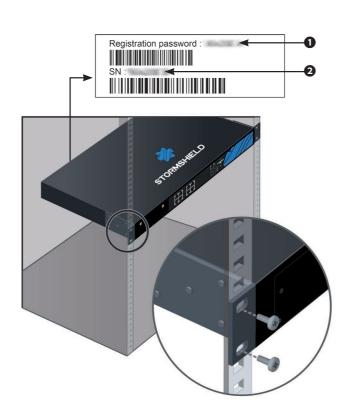

## **3.**CONNECTING AND STARTING UP

Connect the network ports in the following order: - INTERNAL interface 2 (IN) → Client workstation - EXTERNAL interface 1 (OUT) → Internet access device

Plug your Stormshield Network Firewall into the mains power supply and make sure the power switch is set to the position "ON". Your Firewall will then start running automatically. Then wait for several minutes until all 3 LEDs (**Online, Status** and **Power**) light up.

#### IMPORTANT

Network port **1** is reserved for the modem or the Internet router. You cannot access the configuration interface from this port.

From your client workstation, you will be able to log on to the administration interface at the following address: **https://10.0.254/admin** Enter « admin » as both the login and password.

### 4.ASSISTANCE

- If you are unable to connect to your Firewall, check the configuration of your client workstation.
  DHCP has to be enabled on this client workstation or its IP address has to belong to the same address range as the Firewall's (10.0.0/8).
- During the initial connection, a warning may appear in your browser. Confirm that you wish to continue in order to access the administration interface.

If you had connected your client workstation to Port 1, you will no longer be able to access the administration interface. You will need to connect your computer to Port 2 and reboot the Firewall. Connect to the Firewall in Console mode (refer to the document PRODUCT PRESENTATION AND INSTALLATION).

### **5.**DOCUMENTATION

Log on to the following address to access or to obtain the ID and password for accessing YOUR SECURE AREA: https://www.mystormshield.eu

YOUR SECURE AREA allows you to do the following:

- Activate licenses, software options or download the latest updates,
- Manage your licenses,
- Subscribe to technical and commercial mailing lists.

For further information, please refer to the document PRODUCT PRESENTATION AND INSTALLATION.

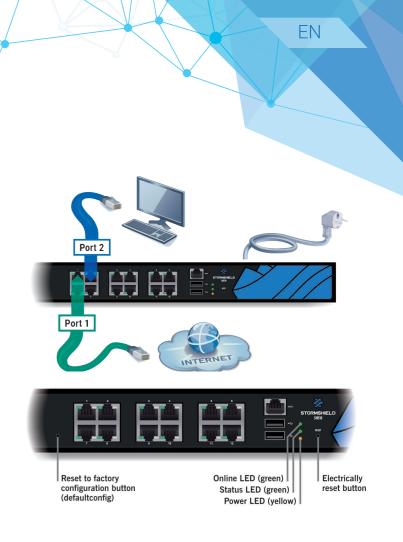

- To shut down your Firewall, log on to the configuration interface. Go to the MAINTENANCE module (SYSTEM menu) and click on « Shut down the Firewal ». Then wait for several minutes until all 3 LEDs (*Online, Status* and *Power*) go out.
- In the event of hardware problems with your Firewall or if one of the elements does not match its description, please contact your certified partner.

ONLINE HELP for Stormshield Network Firewalls is available online and contains various types of documentation (Guides, Technical Notes, etc). https://documentation.stormshield.eu

THE KNOWLEDGE BASE compiled by the technical support team can be accessed from your Secure area.

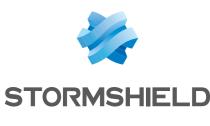